## Dököll Solutions, Inc. **Journal Entries**

**Making of Slider Controls** CSS, HTML5, jQuery, PHP

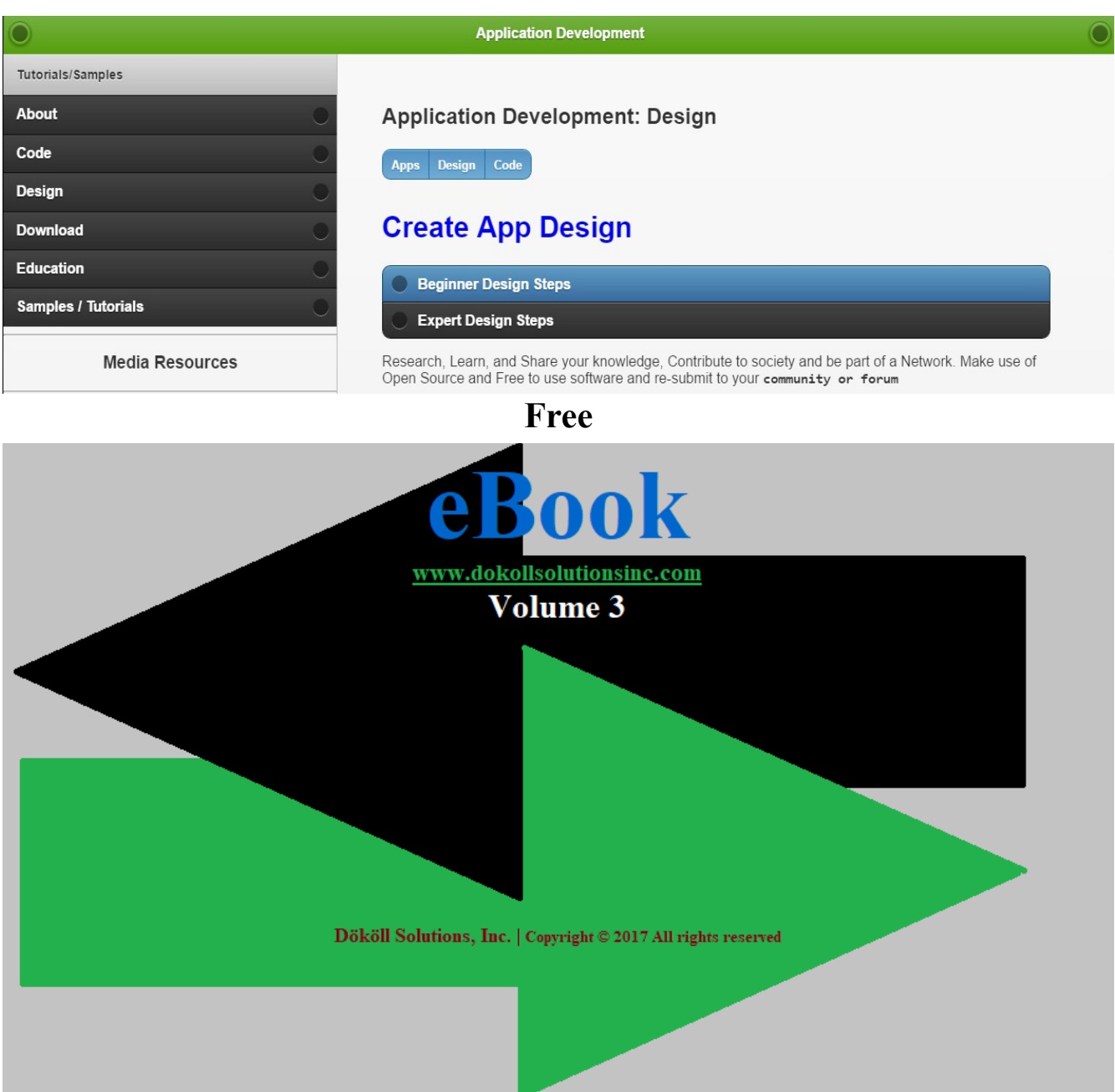

# **Dököll Solutions, Inc. Journal Entries**

## **Making of Slider Controls CSS, HTML5, jQuery, PHP**

### **Table of Contents**

#### **Steps 1**

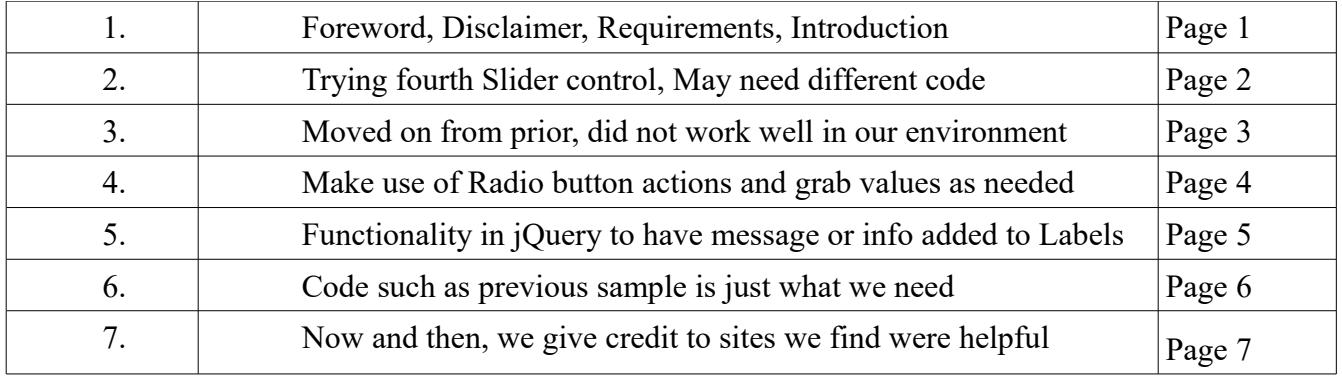

## **Dököll Solutions, Inc. Journal Entries Making of Slider Controls CSS, HTML5, jQuery, PHP**

Foreword: Steps included below to create Dököll Solutions, Inc. Apps with CSS, HTML5, jQuery, PHP, including and not limited to MySQL database back-end on Cloud Platforms, are current. Changes to site code and design, as well as environments within our Web and Mobile Apps will be released as additional information via Journal Entries. We suggest that you stay connected to us via our Social Media outlets for the latest updates, announcements, and upcoming site enhancements.

#### **System and/or Tools Requirements:**

CSS | HTML 5 | jQuery | PHP | MySQL

#### **Disclaimer:**

Information contained in this documentation is presented as is, we assume you are familiar with CSS, HTML5, jQuery, PHP, and MySQL database. If you need additional support, you can contact us or visit our website: [www.dokollsolutionsinc.com](http://www.dokollsolutionsinc.com/) for Free, ready to use, Step by Step PDF or YouTube Video Tutorials; should you need to, or would rather use your favourite search engine for help, we advise you to do so...

#### **Introduction:**

Create Calculator sample HTML5 and jQuery design, styled with CSS via Cloud Platform Control Panel to enhance our existing website's Quote App, in turn provide user support. Research and use available Open Source technologies: jQuery Slider, PHP Mail, test, run, and promote complete App samples to production under 'Help and Support' documentation page. You will be using design and code below to help you along, areas of interest will be highlighted for your convenience.

#### **Technical Notes | Updates:**

Tested 3rd Slider Control option and researched labeling, gathered similar sample code and added to our vault for future reference.

#### **Journal Entry | 2016.12.26.11.43.PM**

Labels are also needed for 'Page numbers' and 'Cost per page'

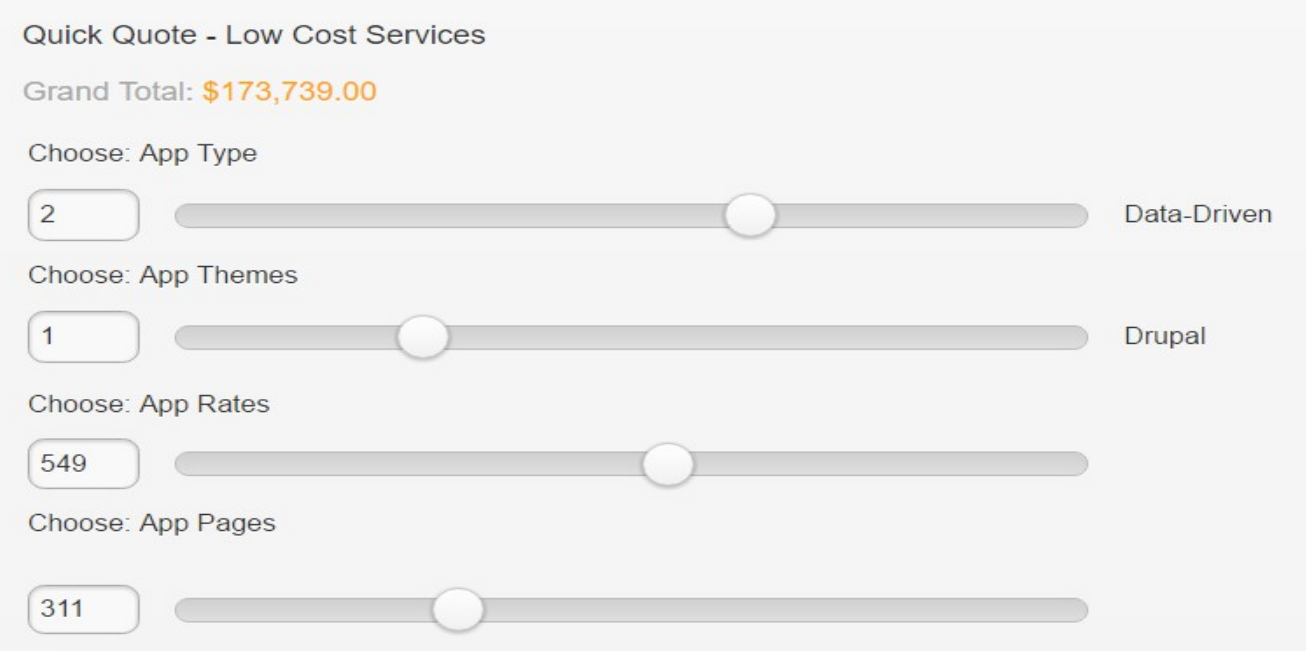

Trying a fourth Slider control, may need to grab different code to do this, current is a little buggy-

Finally added Checkboxes and Radio buttons to the Design, Courtesy jQuery UI: <https://jqueryui.com/checkboxradio/>... looking at the Math behind the buttons prior to continuing with the code- avoid wasting too much time on it, in case process does not work as intended-

Downloaded code from here to read the checkbox and radio values to mix with existing code, perform calculations

<http://www.javascript-coder.com/javascript-form/javascript-get-check.phtml>

Also found the following that seems to also do the trick, will check it out <http://www.dyn-web.com/tutorials/forms/examples/pizza.php>

Most of the time, if you do the right search, you should be able to find sample code you can use to plug into your environment to the work needed-

Of course there is a likelihood that samples found may not work- you are probably going to need to think about what is most important to you in your research-

Code with errors from original poster does not necessarily mean it will not work for your cause, you just need to think outside the box, and make it fit-

#### **Journal Entry | 2016.12.27.10.52.PM**

10 www.dyn-web.com/tutorials/forms/examples/pizza.php

```
Dököll Solutions, Inc c 66 Application Developm R EDUCATION R PROGRAMMING
      Submit (Submit button disabled for online demo)
```
#### **Example Form Markup**

The markup for the form is displayed here:

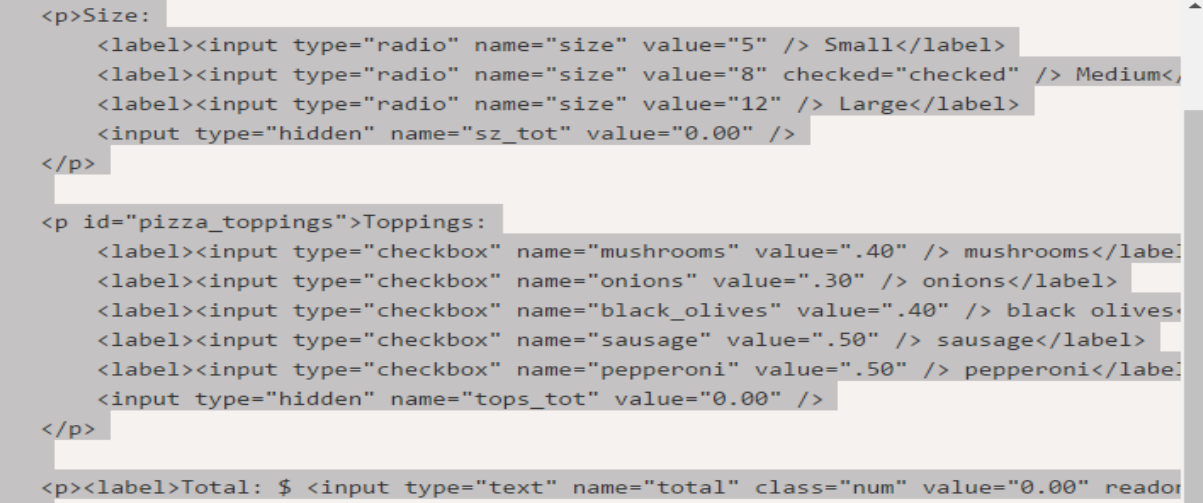

Moved on from above, did not work well in our environment- We have since branched off into the Following jQuery code, Courtesy:<https://www.formget.com/jquery-get-value-of-input/>

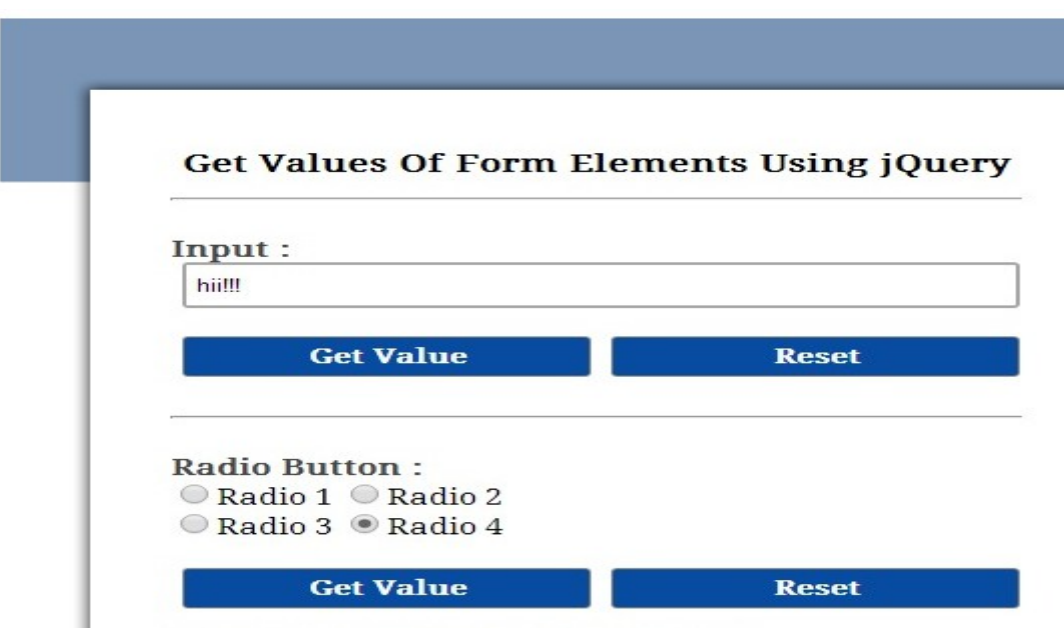

#### **Journal Entry | 2016.12.28.12.33.AM**

Will try to make use of its Radio button actions and grab the values as needed to compute into Quote for Users-

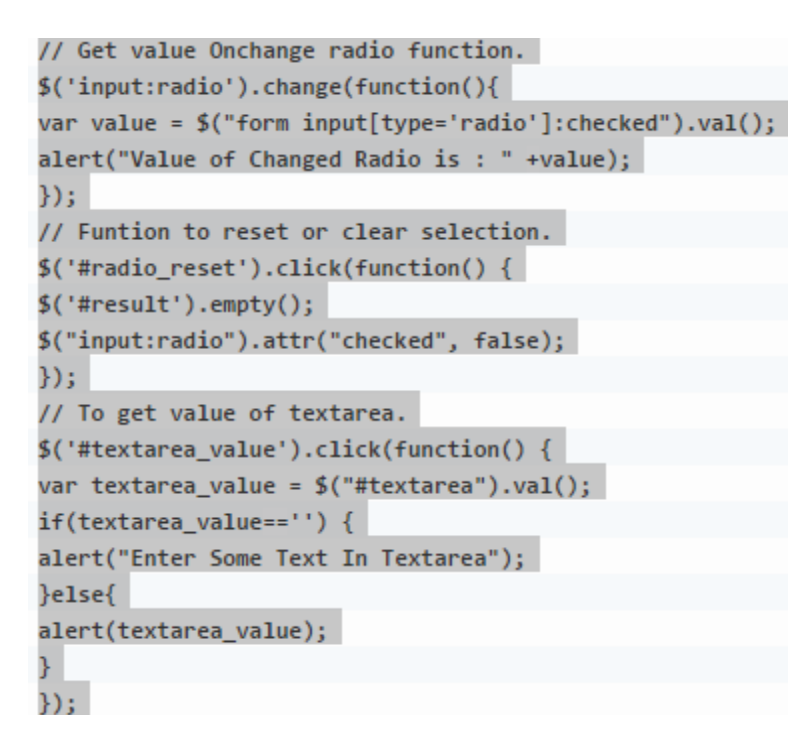

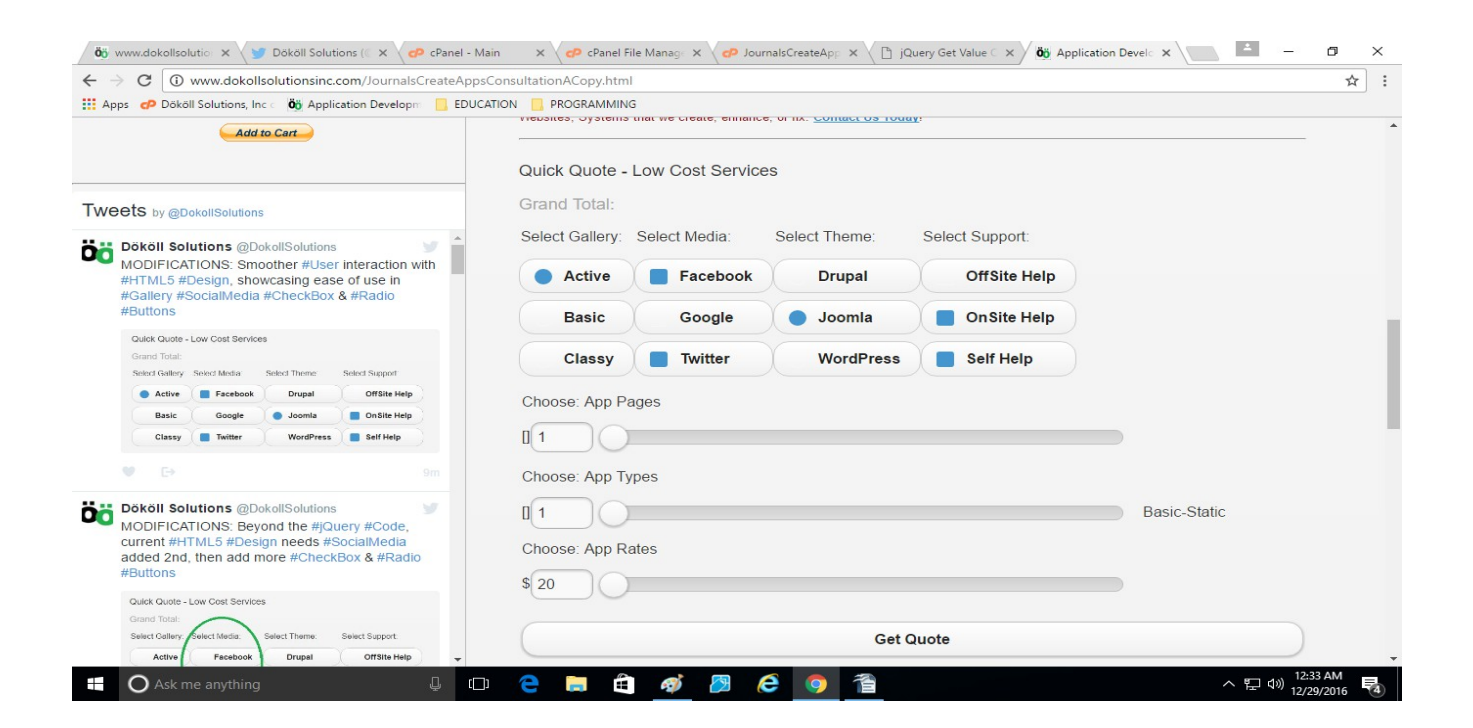

### **Journal Entry | 2016.12.29.8.35.PM**

#### here is a closer look....

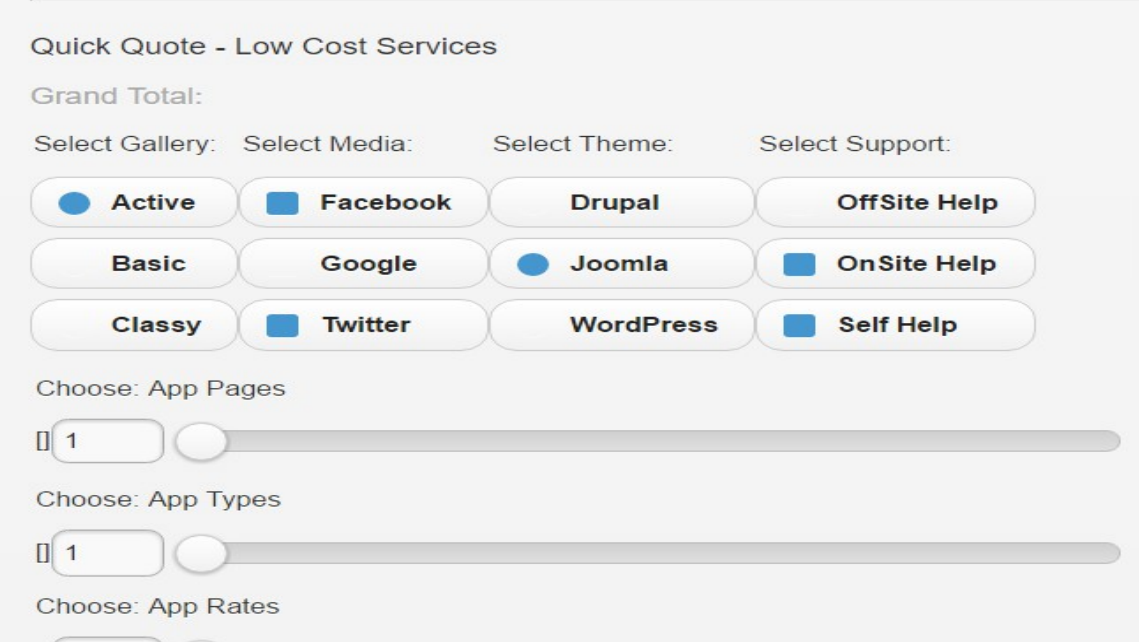

Added functionality to jQuery code to have message or info added to Labels as opposed to Message Boxes...

![](_page_6_Picture_21.jpeg)

#### **Journal Entry | 2016.12.29.10.00.PM**

here is the label now... look under Classy-

![](_page_7_Figure_3.jpeg)

do you see that fancy label? previously we were using a message box, as seen on page four, to load the values, adding a label to post on the page works a lot better, cleaner- besides, some users may not like to see a pop up, if not cautious, pop ups may actually be more annoying than helpful...

Will continue and try to complete the whole process tonight-

```
$('input:radio').change(function(){
var value = \frac{1}{2}("form input[type='radio']:checked").val();
$('#image gallery').append(value);
\});
```
code such as the above sample is just what we need to get the value from a certain radio Control over to a Label for User viewing...

Will write a bunch of these chunks for other buttons and complete a good routine, test it on the main site live, then promote it to production, barring any unforeseen issues of course-

For starters, we need to add two numbers from two different labels together as Test to perform some calculations then we are going to copy the code to the rest of the program for each control-

Here is a code sample we hope will do what we need, courtesy StackOverFlow...

<http://stackoverflow.com/questions/16269385/jquery-adding-2-numbers-from-input-fields>

#### **Journal Entry | 2016.12.29.11.45.PM**

#### **Side Note:**

Now and then, we try to give credit to sites we find were helpful or at least instrumental to our success, efforts. Whether by adding the web address the information came from or sending out a quick Tweet, originator is, without a doubt, going to get thanks and praises for submitting work online for all to see and use-

While some samples may not work, we still want to make sure that folks (our site visitors, users, developers) know where we got the information; who knows, even though a certain sample does not work for us, others may find of interest.

We are hoping that you also send Kudos to websites, bloggers, etc, as necessary, if you have used their code, samples, programs, and so on-

#### **Related Info:**

**Contact** <http://www.dokollsolutionsinc.com/apptrendscontactemail.php>

**Facebook** [https://www.facebook.com/Dököll-Solutions-Inc-233555900032117/](https://www.facebook.com/D%C3%B6k%C3%B6ll-Solutions-Inc-233555900032117/)

**Google+** [https://plus.google.com/u/0/+DököllSolutions/posts](https://plus.google.com/u/0/+D%C3%B6k%C3%B6llSolutions/posts)

#### **Twitter**

<https://twitter.com/DokollSolutions>

#### **YouTube**

<https://www.youtube.com/channel/UCSImDTpK0oe7QrPsYOE4nww>

#### 2017.06.18.9.03.PM **Volume 4 Next**

#### **Dököll Solutions, Inc. | Copyright** © **2017 All rights reserved**